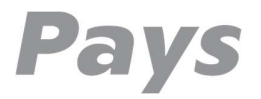

# Implementační manuál platební brány Pays

### Historie dokumentu

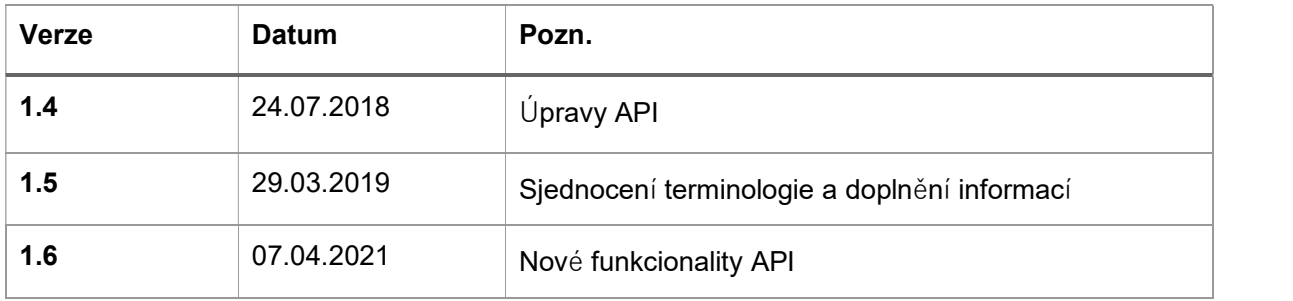

### Vymezení pojmů

#### Společnost

Společnost pays.cz s.r.o je subjektem oprávněným poskytovat platební služby na základě registrace u České národní banky jako Poskytovatel platebních služeb.

#### Obchodník (Merchant)

Klient společnosti pays.cz s.r.o., nejčastěji provozovatel internetového obchodu nebo prodejce služeb na internetu nebo např. prostřednictvím aplikace, která se používá na počítači nebo v mobilním zařízení. Uživatel platební služby, na jehož účet mají být připsány peněžní prostředky, přijaté v rámci platební transakce.

#### Obchod (Shop)

Místo, kde prodává Obchodník své produkty. Obvykle e-shop nebo webová aplikace.

#### Plátce

Fyzická nebo právnická osoba, která má zájem zaplatit za služby Obchodníka. Uživatel platební služby, z jehož účtu mají být odepsány peněžní prostředky pro provedení platební transakce.

#### Platební systém Pays

Nebo zkráceně "Platební systém" je počítačový systém, který realizuje platební služby zprostředkované společností pays.cz s.r.o.

#### Partneři Pays

Partnery pays.cz jsou finanční instituce, provozovatelé platebních a autorizačních systémů, IT firmy a další organizace, například karetní asociace, které zajišťují fungování platebních metod.

#### Virtuální účet obchodníka

Databázová entita Platebního systému Pays, která eviduje výši prostředků, které byly přijaty od Plátců v rámci platebních transakcí realizovaných pro Obchodníka.

#### Administrační rozhraní obchodníka

Rozhraní platebního systému Pays, prostřednictvím kterého Obchodník obsluhuje svůj Virtuální účet.

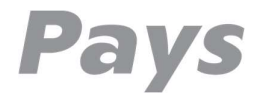

### Zahájení platby – jednoduchá integrace

Do svého webu zaimplementujete tlačítko, odkaz nebo obecně GET/POST volání (např. pomocí html tagu <a href="platební odkaz">Zaplaťte zde</a>), které povede na platební bránu Pays:

https://www.pays.cz/paymentorder?Merchant=111111&Shop=111111&Currency=CZK&Amount=100&Merch antOrderNumber=111111&Email=email@zakaznik.cz&Lang=CS-CZ

Vysvětlení jednotlivých parametrů:

- Merchant a Shop Identifikační číslo Obchodníka (Merchanta) a Obchodu (Shopu). (Tyto údaje budou přiděleny po podpisu smlouvy a zaslány e-mailem.)
- Currency Kód měny dle ISO 4217. Aktuálně podporované měny: CZK, EUR, USD.
- Amount Částka uvedená v nejmenších jednotkách dané měny. (pro CZK tedy v haléřích)
- MerchantOrderNumber Identifikátor platby. Můžete použít k identifikaci plátce, transakce nebo zboží. Je vždy uváděno v následné elektronické komunikaci, lze použít ke spárování platby a objednávky na straně obchodníka. Jedná se o libovolný řetězec o maximální délce 100 znaků.
- Email Emailová adresa Plátce pro zaslání potvrzení o realizované (i nerealizované) platbě.
- Lang Nepovinná položka, přepisující výchozí nastavení jazyka platební brány. Vztahuje se pouze na platby platební kartou. Povolené hodnoty jsou: CS-CZ, SK-SK, EN-US, RU-RU, JA-JP.
- ReturnURL Nepovinná položka, která definuje návratovou adresu, na kterou bude přesměrován Plátce po provedení platby (úspěšné i neúspěšné). Adresa musí obsahovat doménu Shopu, pro kterou byla platební brána aktivována. V případě, že není ReturnURL zadána, použijí se výchozí Komunikační adresy definované v nastavení platební brány.

Po úspěšné i neúspěšné platbě dochází vždy k přesměrování Plátce na webové stránky Obchodníka, které jsou definovány v Administračním rozhraní obchodníka v Nastavení v části Komunikační adresy. Tyto adresy je nutné zaslat administrátorům Pays po aktivaci platební brány, před spuštěním reálných plateb.

#### Úspěšná platba: https://vasedomena.cz/paymentok

Na tuto stránku přesměrujeme automaticky Plátce po úspěšném ukončení platební transakce. Je tedy vhodné na stránku umístit poděkování a informace o tom, co se bude dít dál. Například "Děkujeme za vaši objednávku, které byla právě úspěšně přijata. Po připsání platby Vás budeme informovat emailem o termínu doručení."

Toto přesměrování nemá hodnotu důvěryhodného potvrzení platby, je pouze informativní! Důvěryhodné potvrzení zasíláme později dle specifikace v sekci Plná integrace.

#### Chybná platba: https://vasedomena.cz/paymenterr

Na tuto stránku přesměrujeme Plátce, pokud transakce z nějakého důvodu nebyla úspěšně dokončena. Plátce buď transakci stornoval nebo ji neschválila banka či jiný partner. V querystringu předáváme detailní informace o transakci a o důvodech nerealizace.

#### Potvrzení na pozadí: https://vasedomena.cz/paymentconfirm

Tuto adresu zavoláme na pozadí po dokončení platební transakce. Více v sekci Plná integrace.

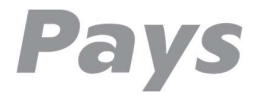

### Plná integrace – zpětné volání a potvrzení na pozadí

Po dokončení každé platební transakce voláme na pozadí vaši stránku, které předáváme veškeré informace o realizaci transakce. Toto volání je podepsané a je jediným důvěryhodným zdrojem informací o realizované platbě!

Potvrzení na pozadí: Volání se provádí pomocí HTTPS GET dle příkladu:

https://vasedomena.cz/paymentconfirm?PaymentOrderID=39278646&MerchantOrderNumber=OBJ2016000 1&PaymentOrderStatusID=3&CurrencyID=CZK&Amount=34100&CurrencyBaseUnits=100&PaymentOrderSt atusDescription=Platba+kartou+byla+uspesna&hash=78b0598b7b6a8d094522df3c48b7f5ed

Význam jednotlivých položek querystringu:

- PaymentOrderID Identifikátor platby na straně platební brány Pays. (např. pro účely reklamací apod.)
- MerchantOrderNumber Identifikátor platby na straně obchodníka, např. pro účely párovaní platby s objednávkou. (S tímto identifikátorem byla inicializovaná platba.)
- PaymentOrderStatusID 2 = nerealizováno, 3 = platba byla úspěšně dokončena
- CurrencyID Měna platby.
- Amount Částka v nejmenších jednotkách dané měny.
- CurrencyBaseUnits Počet základních jednotek v dané měně (u CZK je to 100 haléřů, výsledná částka se vypočítá jako Amount/CurrencyBaseUnits, tedy v příkladu 34100/100=341Kč)
- PaymentOrderStatusDescription Popis stavu transakce (např. "Platba kartou byla úspěšná", "Platba byla zamítnuta bankou", "Zamítnuto při 3D autorizaci" apod.)
- hash Podpis všech důležitých informací v požadavku. Systém na straně obchodníka by měl vždy ověřit platnost podpisu a nedůvěryhodný požadavek by vůbec neměl akceptovat.

#### Výpočet položky Hash:

Data2Hash = PaymentOrderID + MerchantOrderNumber + PaymentOrderStatusID + CurrencyID + Amount + CurrencyBaseUnits

```
Hash = MD5HMACEncode(Data2Hash, Password)
```
Heslo pro výpočet hashe je přiděleno po podpisu smlouvy a je dostupné v Administračním rozhraní obchodníka v **Nastavení** v části Komunikační adresy v položce **Heslo pro API**.<br>Algoritmus MD5HMAC je běžně používaný algoritmus pro bezpečný podpis informací, je integrován v mnoha systémech (.NET, PHP, OpenSSL a dalších).

Po úspěšném zpracování našeho volání na pozadí by měl váš server odpovědět stavem HTTP 202 (pokud to není možné, lze použít stav HTTP 200): V těle odpovědi mohou být vráceny podrobné informace o zpracování, které lze využít při ladění nebo dohledávání případných problémů.

## Platební předpis Pays – výzva k platbě e-mailem

Nástroj Pays pro odeslání výzvy k platbě emailem. Rozešlete tak například upomínky dlužníkům, výzvu k platbě zálohy nebo k úhradě faktury. Zákazník zaplatí kliknutím na odkaz, který obdržel.

Z hlediska implementace není potřeba řešit nic. Vytvoření platebního předpisu probíhá v Administračním rozhraní obchodníka, kde lze nastavit i notifikace a pravidelně opakované platební předpisy. Výsledný platební předpis odešle platební brána Pays automaticky jako odkaz vložený do textu e-mailové zprávy.

### Platební odkaz Pays - jednoduchý odkaz na web a Facebook

Platební odkaz Pays je určen prodejcům produktů a služeb, kteří nepoužívají e-shop nebo prodávají své produkty na jednoduchých webových stránkách, na Facebooku nebo jen prostřednictvím e-mailu.

Z hlediska implementace není potřeba řešit nic. Platební odkaz vytvoří uživatel Pays snadno v Administračním rozhraní obchodníka a vygenerované URL vloží na své webové stránky, Facebook nebo do rozesílaných mailů.

### Testování platební brány Pays

Testování systémů Pays je umožněno po registraci.

V případě vašeho zájmu o testování nebo v případě že implementujete Pays do vašich aplikací, se prosím standardně registrujte jako obchodník. Po vytvoření platebního účtu vám bude aktivována platební metoda "Testovací platba", která umožní vyzkoušení celého platebního procesu a komunikace platební brány s vaším systémem.

Tým pays.cz s.r.o.